Teknillinen korkeakoulu Apiola/Ebeling Matematiikka

Mat-1.415 Matematiikan peruskurssi V3 syksy 2002 http://www.math.hut.fi/teaching/v/3/H/

Laskuharjoitus 1 (viikko 38 , 13 – 21.9.2001)

Harjoitukset

ti 12–14: AV: U356, Liitutaulu, Astrid to 12–14: Y338c, ohjattu harjoitus, Astrid ja HA. pe 10–12: LV: Liitutaulu+tietokone (Maple), HA

Luentoaiheita: ..L/L1.html, L2.html. Näissä kirjallisuusviitteitä.

## Alkuviikko (AV)

1. Määritä  $q$  siten, että yhtälösysteemi

$$
\begin{cases}\nx + 4y - 2z = 1 \\
x + 7y - 6z = 6 \\
3y + qz = t\n\end{cases}
$$

on singulaarinen (eli ei 1-käs. ratk.). Miten tulee tällöin valita  $t$ , jotta systeemillä olisi äärettömän monta ratkaisua. Määritä tässä tapauksessa se ratkaisu, jolle  $z = 1$ .

2. Olkoon  $\mathbf{u} = (7, 2, 5), \mathbf{v} = (3, 1, 3)$  ja  $\mathbf{w} = (6, 1, 0)$ . Tarkista, että 3u–5v–  $\mathbf{w} = 0.$ 

Ratkaise tämän perusteella (tekemättä yhtään rivioperaatiota) yhtälösysteemi:

$$
\begin{bmatrix} 7 & 3 \\ 2 & 1 \\ 5 & 3 \end{bmatrix} \begin{bmatrix} x_1 \\ x_2 \end{bmatrix} = \begin{bmatrix} 6 \\ 1 \\ 0 \end{bmatrix}
$$

3. Olkoot Ab,Bb,Cb ja Db lineaarisen yhtälösysteemin liitännäismatriiseja.

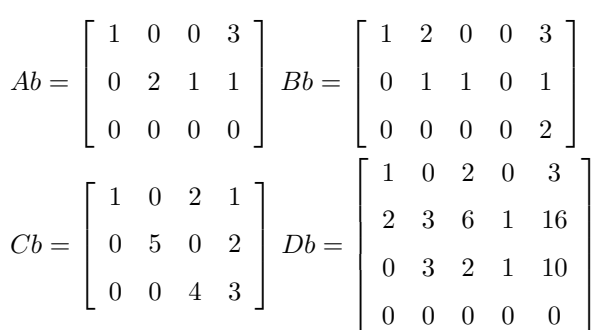

Selvitä kussakin tapauksessa ratkaisujen lukumäärä (ei ratkaisuja, yksikäs. ratk., äärettömän monta). Viimeksi mainitussa tapauksessa selvitä myös vapaiden parametrien lukumäärä.

4. Kirjoita (HY):n  $A\mathbf{x} = \mathbf{0}$  yleinen ratkaisu (eli kirjoita kaikki ratkaisut sopivien vektorien lineaarikombinaationa), kun A on riviekvivalentti matriisin

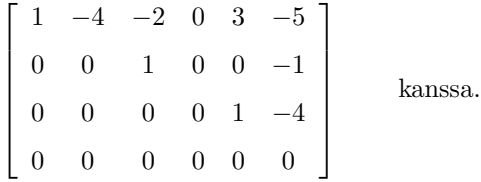

- 5. Osoita, että vektorit  $v_1 = (1, 1, 0), v_2 = (0, 1, 1), v_3 = (1, 0, 1)$  ovat LRT ja siten  $\mathbb{R}^3$ :n kanta,ja määritä vektorin  $\mathbf{v} = (1,2,3)$  koordinaatit tässä kannassa.
- 6. Tarkastellaan lämmönjohtumista ohuessa metallilevyssä. Oletetaan, että johtumista tapahtuu vain levyn suunnassa, ja levyn reunoilla on annetut (ajan suhteen) vakiolämpötilat. Levyn lämpötilat eri pisteissä asettuvat ajan kuluessa arvoihin, jotka ovat ajan suhteen vakioita, tällöin puhutaan lämpötilajakauman tasapainotilasta ("steady state"). Tehtävänä on määrittää lämpötilajakauma levyssä tasapainotilan vallitessa.

tarkastellaan kuvan mukaista tilannetta:

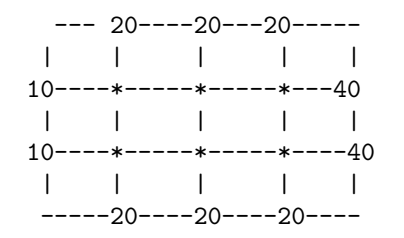

Kuvassa näkyvät annetut vakioreunalämpötilat (reunaehdot). Tehtävänä on laskea ratkaisuapproksimaatiot \*:llä merkityissä sisäsolmupisteissä käyttäen seuraavaa periaatetta: Lämpötila levyn solmupisteessä on naapurisolmujen lämpötilojen keskiarvo.

Jos indeksoidaan solmupisteiden lämpötilat vaakarivijärjestyksessä:  $T_1, \ldots, T_6$ , voidaan ryhtyä kirjoittamaan yhtälöitä tyyliin:

```
T_1 = \frac{20+10+T_4+T_2}{4}, \ldots
```
Kirjoita koko  $6 \times 6$ - yhtälösysteemi "standardimuodossa".

Huom: Tasapainotilaratkaisu saadaan ns. Laplacen yhtälön  $\nabla^2 T$  = 0 ratkaisuna. Tässä esitettyyn likimääräismenettelyyn ns. differenssimenetelmään johdutaan korvaamalla osittaisderivaatat sopivasti erotusosamäärillä.

Ratkaiseminen jätetään LV:oon.

## Loppuviikko (LV)

Huomaa: LV-harjoitukset eivät ole "tietokoneharjoituksia" sen enempää kuin "liitutauluharjoituksiakaan". Niissä on mahdollisuus kaikkeen, myös tietokoneen käyttöön. (Toki osa tehtävistä voi olla selkeästi tehtävänannoltaan tietokoneella. tehtäviä.)

Jos arvioin tehtävän vaativan tavallista enemmän aikaa, annan sille 1:tä suuremman pistearvon, joka näkyy suluissa.

- 1. Kokoa  $2 \times 2$  olevat matriisit muodostavat vektoriavaruuden  $\mathbb{R}^{2 \times 2}$ . Osoita, että  $2 \times 2$  yläkolmiomatriisit muodostavat edellisen aliavaruuden.
- 2. (max 2 p.) Tutustu tähän: http://www.math.hut.fi/teaching/v/3/02/L/LA.html, voit ottaa vastaavan .mws:n pohjaksi. Kirjoita viitteen http://www.math.hut.fi/teaching/v/3/00/L/G-J.html Mapletyö LinaerAlgebra-tyylillä, LA.mws/html:n mallin mukaisesti. Tarkista rivioperaatiot ref- ja rref-aliaksia käyttäen. Selvitä, ratkaisujen "lukumäärä" (olemassaolo ja mahd. vapaiden parametrien määrä). Tarkista lopuksi komennolla LinearSolve.
- 3. (max 2 p.) Ratkaise [AV]-tehtävän 6 yhtälösysteemi Maplea käyttäen. Muodosta [AV]-tehtävän 6 kuvan mukainen  $4 \times 5$  matriisi, jossa ovat annetut reunalämpötilat sekä lasketut sisälämpötilat oikeilla kohdillaan. Ota

nurkkapisteiden lämpötiloiksi kahden naapurisolmun lämpötilojen keskiarvo. Piirrä kuva.

Ohjeita:

Tehtävässä riittää käytellä LinearAlgebra-kirjaston funktiota LinearSolve. Ratkaisuvektorin muokkaaminen matriisiksi onnistuu mukavasti, kun "viran puolesta"työarkilla harj1pohja.mws on määritelty funktio Reshape, joka on luettavissa myös tiedostosta

.../maple/v302.mpl .

Annetaan koodi myös tässä:

Reshape:=(vek,m,n)->Matrix(linalg[matrix](m,n,convert(vek,list)));

Funktio on tehty vastaamaan Matlabin funktion reshape käytöstä siinä tapauksessa, jossa vektori muutetaan annetun kokoiseksi matriisiksi.

Lämpötilamatriisin rakentelu kannattaa hoidella (Matlabinomaiseen) tyyliin:

```
Tsisa:=Reshape(T,2,3);# vektorissa T on ratkaisulämpötilat.
Tiso: = Matrix(4,5,0);vaaka:=<15|20|20|20|30>;
pysty:=...;
Tiso[2..3,2..4]:=Tsisa;
...
```
Piirtäminen komennolla matrixplot (muista with(plots):) matrixplot(Tiso,axes=boxed);

4. Määritä kanta (kolmesta parametrista riippuvalle) vektorijoukolle (tar-

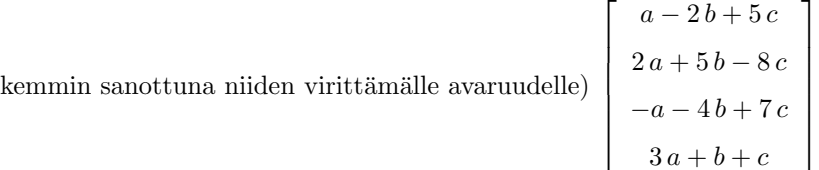

Voit laskea käsin tai hyödyntää Maplea sopivasti. Sovitaan, että saat käyttä (L/LA.mws-työarkin) aliaksia ref ja jopa rref, mutta et komentoa LinearSolve.

Vihje: Kirjoita vektori sopivien sarakevektorien lineaarikombinaationa ja tutki ovatko LRV/LRT. Jos ovat LRV, niin mitähän teet?